# camú *Mobile App Installation Document*

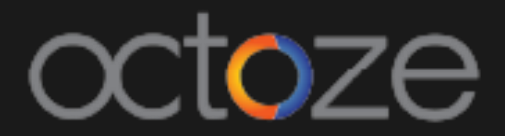

### *CAMU Mobile App Installation*

The following document will guide you through the installation of CAMU mobile app for staffs in the platforms Android and iOS.

*Downloading the app from Google Play Store (For Android):*

Please follow the below steps to download the mobile app for Android mobile phones and tablets.

1. Open the Google Play Store app

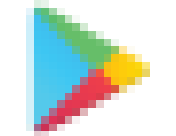

- 2. Search or browse for content "**Camu - Staff App**"
- 3. Select an item.
- 4. Tap **Install** and follow the onscreen instructions to complete the download.

Once the app is downloaded, open the app and follow the below steps:

- 1. Tap the Settings option and enter the URL as [http://camuerp.com](http://camuerp.com/)
- 2. Enter your user name and password and tap on Sign in

*Downloading the app from App Store (For iDevices):*

Follow the below steps to download the CAMU mobile app for iDevices.

- 1. Open the App Store from your mobile
- 2. Search for the app "**Camu - Staff App**"
- 3. Tap on "**GET**" button to download the app to your device.

Thank You.

## Camú